## User Interface

## Programmable Keys

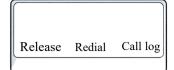

Your phone has three programmable function keys, shown on the left with default configuration.

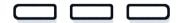

# **Fixed Function Keys**

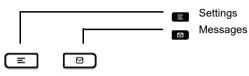

## 4-Way-Navigator

Cancel function, delete characters left of the cursor, step up one menu level

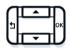

Scroll upwards
Hold down: Jump to top of list

Confirm input, perform action or step down one menu level

Scroll downwards
Hold down: Jump to the end of list

# Audio keys

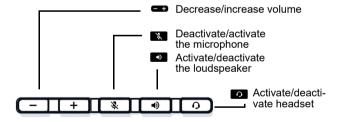

# **Key Pad Shortcuts**

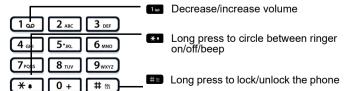

## Notification LED

With the Notification LED different phone status can be identified:

Off: Idle Red soli

Red solid: Active call

Red quick pulsing: Incoming call Red quick pulsing: Call(s) on hold

# Notification on the display

The display of the status label will be controlled by the state of the key.

Line or function key can be pulsing or inverted similar to a LED.

My line Line 2 Line 3

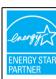

ENERGY STAR is a U.S. Environmental Protection Agency voluntary program that helps businesses and individuals save money and protect our climate through superior energy efficiency.

Products that earn the ENERGY STAR prevent greenhouse gas emissions by meeting strict energy efficiency criteria or requirements set by the U.S. Environmental Protection Agency. Learn more at energystar.gov.

Unify is an ENERGY STAR partner participating in the ENER-GY STAR program for Enterprise Servers and Telephony. The Unify product OpenScape Desk Phone CP110 has earned the ENERGY STAR.

# Unify OpenScape Desk Phone CP110

# **HFA**

**Ouick Reference Card** 

mitel.com

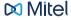

© 2024 Mitel Networks Corporation. All Rights Reserved. Mitel and the Mitel logo are trademark(s) of Mitel Networks Corporation. Unify and associated marks are trademarks of Unify Software and Solutions GmbH & Co. KG. All other trademarks herein are the property of their respective owners.

10/2024

Reference No.: A31003-C1000-U133-2-7619

# Using your Unify OpenScape Desk Phone **CP110**

#### Place a Call

- · Lift handset, dial number or
- · Dial number and lift handset or
- · For handsfree mode: dial number.

#### Answer a Call

- · Lift handset or
- for handsfree mode: press

#### End a Call

- Hang up, or
- For handsfree mode: press

#### Open listening

During a call with handset:

Press .

Switch off open listening:

Press

#### Switch between Handset and Handsfree Mode

Swith to handsfree mode during a Call:

- Hold down until you hang up handset. Switch to handset:
- · Lift handset.

#### Hold and Retrieve a Call

During a call with Party A:

- Press Hold key (if configured). Party A is put on hold.
- To retrieve a held call: press Retrieve line (if configured).

# Using your Unify OpenScape Desk Phone CP110

#### Consultation

During a call with Party A:

- 1. Press . Party A is put on hold.
- Call Party B.
- 3. If the conversation with Party B is finished, press or wait, until Party B has hang up.

You are now connected again to Party A.

#### Toggle

During a call with Party A:

- 1. Press . Party A is put on hold.
- Call Party B.
- 3. If connected to Party B. press A and to toggle. Pressing repeatedly toggles between Party A and B.

#### Make a Conference Call

- During a call with Party A:

  1. Press Party A is put on hold.
- 2. Call Party B.
- 3. If connected to Party B, choose option Start conference on the display.

You are now in a conference call with Party A and B.

#### Transfer a Call

During a call with Party A:

- 1. Press . Party A is put on hold.
- Call Party B.
- 3. If connected to Party B, choose option Start transfer on the display. Alternatively, the call can be transferred without consultation (blind transfer).

The party A will be transfered to Party B.

#### Call back

- 1. Call an internal Party. The Party does not lift the handset or is busy.
- 2. Press Callback on the Programmable key (if configured).
- As soon as the not reached Party has hung up, the callback is triggered and your telephone rings.
- 4. Answer the call back. The not reached Party is called.

# Programmable keys

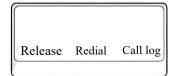

Your phone has three programmable function keys, shown on the left with default configuration.

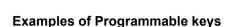

| ,                      |                                                                                            |
|------------------------|--------------------------------------------------------------------------------------------|
| Function               | Explanation                                                                                |
| Call waiting           | Allows a second incoming call while in an active call                                      |
| Callback               | Requests an automatic call back (busy/no answer)                                           |
| Caller list            | List of placed, answered and missed calls                                                  |
| Call forwarding        | Forwards all incoming calls to the pro-<br>grammed destination when the line is<br>busy    |
| Call forward. no reply | Forwards all incoming calls to the pro-<br>grammed destination if they are not<br>answered |
| Consult                | Puts an active call on hold and provides a prompt for dialing                              |
| Pickup - directed      | Picks up another ringing phone                                                             |
| Phonebook              | Phonebook                                                                                  |
| Do not disturb         | Incoming calls do not ring; callers hear the busy signal                                   |
| Toggle/connect         | Toggles OpenScape Voice services                                                           |
| Redial                 | Calls the last dialed number                                                               |
| Release                | Ends a call                                                                                |
| Repdial key            | Dials pre-defined numbers and control sequences                                            |